# **MSN AppBar User Research Study United States**

User Research Protocol

Robert Murphy

February, 2010

# **Table of Contents**

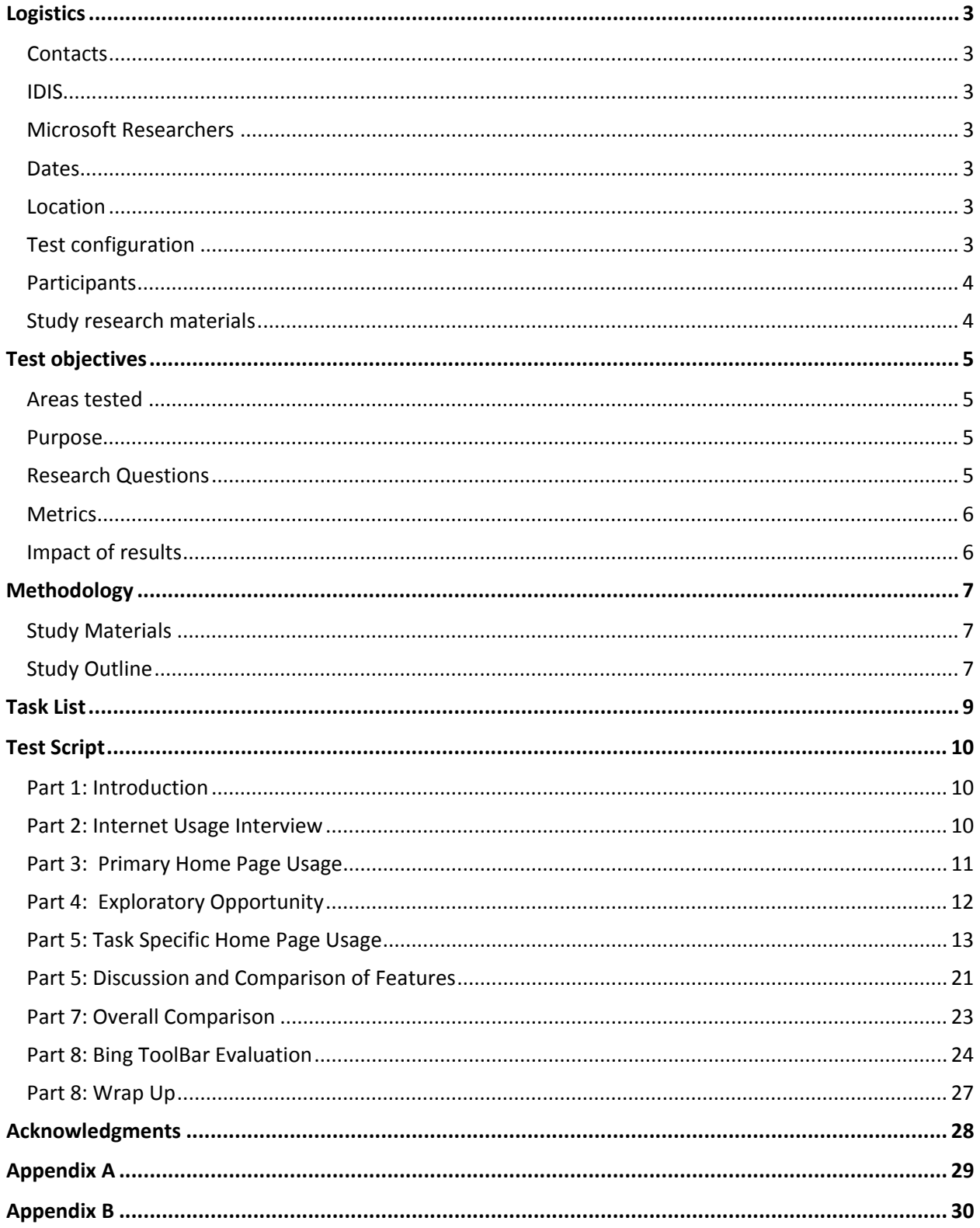

## <span id="page-2-0"></span>**Logistics**

<span id="page-2-1"></span>**Contacts** Robert Murphy [\(a-romurp@microsoft.com\)](mailto:a-romurp@microsoft.com) Sandy Hirsh [\(shirsh@microsoft.com\)](mailto:shirsh@microsoft.com)

### <span id="page-2-2"></span>IDIS 22403

## <span id="page-2-3"></span>Microsoft Researchers

## • Robert Murphy, US – Bravern 2

### <span id="page-2-4"></span>Dates

![](_page_2_Picture_239.jpeg)

## <span id="page-2-5"></span>Location

- All sessions will have the participants come into the lab facilities
	- o Individual sessions at Bravern 2 Lab 1

## <span id="page-2-6"></span>Test configuration

**Lab Testing -** In lab testing configuration is as follows:

![](_page_2_Picture_240.jpeg)

## <span id="page-3-0"></span>Participants

Please refer to the [Screener](http://sharepointemea/sites/globalux/research/Shared%20Documents/Research%20Studies/MSN%20Lifestyle%20Study%20US%20(Jan%20010)/Screener%20-%20MSN%20Lifestyle%20Study%20US%20(Jan%2010).docx) for detailed participant criteria. **(TO UPDATE)**

- **Total Number** = 8
- **Age**:
	- $0 \t18 26(3)$
	- o 27 39 (3)
	- $0$  40 55 (2)
- **Gender:** 
	- o Split: 4 Female / 4 Male
- **Internet Usage Segmentation:**
	- o Information Seekers (3)
	- o Connected Socializers (3)
	- o Functional Organizers (2)
- **Mixed MSN/Non MSN portal usage**
	- o MSN experience (4)
	- o Non MSN/Yahoo experience (4)
- **Toolbar Usage:** 
	- o 4 participants should use a toolbar at least 3 times a week.

### <span id="page-3-1"></span>Study research materials

All the research study materials can be accessed [here.](http://sharepointemea/sites/globalux/research/Shared%20Documents/Forms/AllItems.aspx?RootFolder=%2fsites%2fglobalux%2fresearch%2fShared%20Documents%2fResearch%20Studies%2fMSN%20Lifestyle%20Study%20US%20%28Jan%20010%29&FolderCTID=&View=%7bA17E4DDE%2d5352%2d) **(TO UPDATE)**

All research materials for the MSN Global UX Team can be found at: [MSN Global UX Research](http://sharepointemea/sites/globalux/research/Shared%20Documents/Forms/AllItems.aspx?RootFolder=%2fsites%2fglobalux%2fresearch%2fShared%20Documents%2fResearch%20Studies&FolderCTID=&View=%7bA17E4DDE%2d5352%2d4A32%2dB962%2d8020C88E09FE%7d)

## <span id="page-4-0"></span>**Test objectives**

### <span id="page-4-1"></span>Areas tested

- MSN AppBar
- Bing ToolBar

#### <span id="page-4-2"></span>Purpose

- MSN AppBar
	- o Understand participants' current Home Page behavior and methods of accessing various features
	- o Assess the discoverability and usability of the current implementation of the MSN AppBar
	- o Collect feedback on the desirability of the AppBar concept, determining participants' interests and engagement with the product.
	- o Collect comparative feedback on key elements, between Yahoo's implementation of their Left Nav QuickView and the MSN Application Bar.
- Bing ToolBar
	- o Collect feedback on the general usage of the current and prototyped Bing Tool Bar.
	- o Determine the effectiveness of current and prototyped Bing Tool Bar behavior in attracting participants' attention

### <span id="page-4-3"></span>Research Questions

- **Concept**
	- o Do users understand the concept of the AppBar?
	- o Does the terminology used make sense ("My Apps")?
- **Discoverability**
	- o Do users discover the feature on the Home Page?
	- o Is the functionality apparent to the users?
- **Home Page**
	- o Did the addition of this feature have a negative impact on normal Home Page functionality?
	- o What would be the optimal position for this feature on the Home Page?
	- o Do users notice duplicated content on the Home Page?
- **Accessibility**
	- o Would users want access to this feature while browsing MSN?
	- o Would users want or use this feature while browsing the internet?
- **Behavior**
	- o Do users notice and understand the notifications in the Passive state?
	- o Do users scroll through the notifications?
	- o Would users prefer auto-scrolling of the notifications?
	- o Would users want additional content within the notifications in the Passive state?
- **Content**
	- o Is there an appropriate amount of content displayed in the Passive state?
	- o Is there an appropriate amount of content displayed in the fly-out display?
	- o Is there additional content users expect or would like to see?
- **Customization**
	- o What type of customization might a user want with this type of feature?
	- o Are there additional applications users may want?
- o Might users have a preferred application?
- o Might users want that preferred application open by default?
- **Desirability**
	- o Do particular user segments find this feature more appealing over others?
	- o Do Yahoo users find this feature desirable?
	- o Would this feature convert Yahoo users?
	- o Does this feature encourage more MSN Home Page usage?
- **Functionality**
	- o How do users react to and interact with the functionality within the fly-out (i.e. tabs within the modules)
	- o Is the overall functionality intuitive?
	- o Is there different functionality the users would expect in this type of a feature?
	- o Do users expect their sign-in to carry over to another application (??)
- **Look and Feel**
	- o What are users' reactions to the visual look and feel of the feature?
	- o What are users' reactions to the size of the feature?
	- o What are users' reactions to the fly-out behavior?
- **Performance**
	- o Is there any reaction to the page load time?
	- o Is there any reaction to the speed the applications perform at?
- **Signing In / Security**
	- o Do users have any reservations about signing in to their accounts from this feature?
	- o Do users have any reservations about displaying personal information on a Home Page or Portal?
- **Interaction**
	- o Do users tend to scan the feature for information, or do they interact with it?
	- o How do users interact with the feature?
- **Downloads**
	- o How willing are users to download a plug-in to view a feature?
- **Comparison w/Yahoo**
	- o How does the MSN AppBar compare to Yahoo AppBar?
	- o Is there functionality provided by Yahoo that users desire on MSN?
	- o Is there content provided by Yahoo that users desire on MSN?
	- o Does the MSN AppBar appeal to Yahoo users?

#### <span id="page-5-0"></span>**Metrics**

- Task Success
- User Comments
- Research Obserations
- Responses to Discussion Questions
- Emotional Outcome Questionaire

#### <span id="page-5-1"></span>Impact of results

The results from this study will influence the overall design and direction of the MSN AppBar, evaluating whether or not the feature adds value to the MSN site.

## <span id="page-6-0"></span>**Methodology**

- Task based usability study with think-aloud protocol
- Feature Comparison
- Ethnographic inquiries and discussions
- 2 hour sessions

### <span id="page-6-1"></span>Study Materials

• The new AppBar appears on the Preview version of the MSN Home Page, and will be accessable through :

[http://www.msn.com/preview.aspx?expao=msnhp\\_us\\_master\\_preview2:WP2](http://www.msn.com/preview.aspx?expao=msnhp_us_master_preview2:WP2)

• The Bing ToolBar evaluation will utilize the current downloadable ToolBar, and a prototype.

## <span id="page-6-2"></span>Study Outline

#### **1. Introduction (5 min)**

- Moderator introduces her/himself
- Moderator explains the research process
	- o Explains that a recording is being made
	- o Explains that there are other people observing the study
	- o Explains that what you say is important to us and that it helps improve our products
	- o Explains that everything being said is completely confidential
- The NDA will be signed
	- Moderator explains evaluation process
		- o Think-aloud process
		- o Feel free to ask questions
		- o Simulate a real-life experience
		- o Will be provide tasks to step through and complete

#### **2. Internet Usage Interview (10 min)**

- Moderator will discuss participant background as it relates to the following topics (refer to Questionnaire):
	- o Participants' Home Page
	- o Use of Yahoo or MSN
	- o Email account(s)
	- o Social Networking account(s)
	- o Search Engine

#### **3. Primary Home Page Usage (MSN or Yahoo) (5 min)**

- Particiants will use their respective primary portal (MSN or Yahoo)
- Moderator will instruct participants to perform some of their typical homepage activities (Yahoo users proceed to #5)

#### **4. Exploratory Opportunity (MSN and Yahoo) (5 min x2)**

MSN HP

- Both MSN and Yahoo Participants will be be shown the MSN HP containing the AppBar
- Participants will be given the opportunity to discover and explore the AppBar
	- o App Bar will be pointed out to participant, if they fail to discover it.

Yahoo HP

• MSN users will be shown the Yahoo HP, allowed the opportunity to explore

#### **5. Task Specific Home Page Usage (MSN and Yahoo) (20 min x2)**

- Moderator will direct participants through a series of tasks, having them interact with the respective feature on the site
- Participants will be asked for their feedback on their interaction with the feature, discussing their likes, dislikes and any comments about the experience
- Emotional Outcome Questionnaire

(Repeat steps 4 & 5 for alternative HP)

#### **6. Discussion and Comparison of Features (20 min)**

- Moderator will discuss various aspects of the AppBar and the concept in general, probing participants' interests in the feature.
- Participants will also be asked to compare and discuss specific elements of the evaluated feature on each site.

#### **7. Overall Comparison (5 min)**

- Participants will be asked to provide and discuss any additional feedback they may have
- Participants will be asked their overall preference

#### **8. Bing ToolBar Evaluation (20 min)**

- Moderator will direct participants through a series of general search tasks, interacting with the Bing ToolBar
- Moderator will direct participants through a series of search tasks, triggering the "ghosting" effect in the Bing ToolBar.
- Participants will be asked to provide feedback on their experience.

#### **9. Wrap Up (5 min)**

- Thank participant
- Provide gratuity
- Answer any final Qs

## <span id="page-8-0"></span>**Task List**

Part 5: Task Specific Home Page Usage

#### **Email**

- *Sign In*
- *Read email notifications*
- *Additional Email Functions?*

#### **Facebook**

- *Sign In*
- *Read Facebook notifications*
- *Send a Facebook message*

#### **Weather**

- *Find details about the local weather*
- *Find the weather for a different city*
- *Find the weather forecast for a non-default city*
- *Remove a city from your list in weather (MSN only)*

#### **Maps (MSN Only)**

- *View traffic conditions*
- *Get driving directions*

## <span id="page-9-0"></span>**Test Script**

<span id="page-9-1"></span>Part 1: Introduction (5min)

#### **Instructions:**

Thank you for taking part in our study. My name is \_\_\_\_\_\_\_\_\_\_\_\_\_\_\_\_\_\_\_\_ and I will be conducting the session today.

Have you ever participated in a product research session before?

Your participation in this process can have a significant impact on the development of Microsoft's products. Your feedback is extremely important to us, and we appreciate your help!

During this study you will be asked to complete a series of tasks interacting with a some websites. As you go through these tasks, we would like you to interact with the website as if you were at your home or office. Our goal is to get as realistic an experience as possible, to see how you would go through these tasks on your own.

Not only are we interested in how you complete these tasks, but we're also interested in what you are thinking while you are completing the task. Therefore, it is important that you say whatever you are thinking while you are working, even if you think it is criticism or not very important. Your honest feedback will help us learn about your impressions of the product.

It isn't always easy to remember to "talk aloud" while you are doing a task. Since this is the only way to know what you are thinking, I may gently prompt you if you forget.

The session will last about 2 hours. If you need to take a break, want to skip a task, or if you want to end the session for any reason, please let me know.

I will be conducting this session, but there may be other people observing at the same time. We will be recording this session so we can review the session at another time if needed. We will also need you to sign a confidentiality agreement allowing us to record this session and stating that you will keep everything you see and discuss today confidential.

Do you have any questions?

### **[Provide NDA form to be signed.]**

<span id="page-9-2"></span>Part 2: Internet Usage Interview (15 min)

**Instructions:** Before we get started we would like to learn more about some of your internet usage. *(See Appendix A)*

## <span id="page-10-0"></span>Part 3: Primary Home Page Usage (5 min)

<Participants will be asked to conduct some common activities on their respective primary portal >

#### **Introduction**

• *We'll begin this session by looking at the <MSN/Yahoo> Home Page.*

![](_page_10_Picture_86.jpeg)

*<Yahoo HP users – jump to Part 5>*

## <span id="page-11-0"></span>Part 4: Exploratory Opportunity

(5 min)

<Skip for Yahoo Users on Yahoo HP – Jump directly to tasks #5> <Participants will be provided the opportunity to explore HPs prior to conducting tasks>

#### **Introduction**

#### MSN HP:

MSN USERS:

• *Here's a different version of the MSN Home Page. Go ahead and take a couple minutes to look at this page*

Yahoo USERS:

- *Next I'd like you to take a look at the MSN Home Page*
- *Have you seen this page before?*
- *Go ahead and take a couple minutes to look at this page*

#### Yahoo HP:

MSN USERS:

- *Next I'd like you to take a look at the Yahoo Home Page*
- *Have you seen this page before?*
- *Go ahead and take a couple minutes to look at this page*

![](_page_11_Picture_181.jpeg)

*<MSN users on Yahoo HP>*

• Do MSN participants discover the Left Nav Fly-out on their own?

## <span id="page-12-0"></span>Part 5: Task Specific Home Page Usage (20 min)

<This part of the study is REPEATED for each participant , for each HP>

#### **Introduction**

• *Now I'm going to ask you some specific questions and tasks to complete. Please remember to share any feedback or thoughts you may have as you are going through these tasks.*

#### **Email**

![](_page_12_Picture_163.jpeg)

![](_page_12_Picture_164.jpeg)

![](_page_13_Picture_166.jpeg)

![](_page_13_Picture_167.jpeg)

### **Discussion (MSN)**

- *Was there anything confusing about interacting with the Email feature?*
- *Is there any additional Email content or functionality you'd like to see here?*

#### On Yahoo:

- If participants avoid using the "Quick View", ask about that option
- Encourage user to use

### **Facebook**

![](_page_14_Picture_143.jpeg)

![](_page_14_Picture_144.jpeg)

![](_page_15_Picture_93.jpeg)

## **Discussion (MSN)**

- *Was there anything confusing about interacting with the Facebook feature?*
- *Is there any additional Facebook content or functionality you'd like to see here?*

#### **Weather**

![](_page_16_Picture_176.jpeg)

![](_page_16_Picture_177.jpeg)

• *Go ahead and add a couple more locations to display the weather.*

## **Maps (MSN Only)**

![](_page_17_Picture_187.jpeg)

![](_page_17_Picture_188.jpeg)

## **Discussion (MSN)**

- *Was there anything confusing about interacting with the Map feature?*
- *Is there any additional Map content or functionality you'd like to see here?*

![](_page_17_Picture_189.jpeg)

#### **Weather II**

![](_page_18_Picture_192.jpeg)

![](_page_18_Picture_193.jpeg)

### **Discussion (MSN)**

- *Was there anything confusing about interacting with the Weather feature?*
- *Is there any additional Weather content or functionality you'd like to see here?*

#### **Discussion / Emotional Outcome**

Yahoo Users on Yahoo HP:

<Present as open-ended>

- *How would you describe your use of this Quick View feature?*
	- o *<Prompt after response:>*
	- o *Do you use it as main source to view your information?*
	- o *Do you use it as a quick source to view your information?*
	- o *Do you only use it to sign in ?*
	- o *You don't use this feature?*
- *What are your overall impressions of this feature?*
- *What are one or two things you like the most about this feature?*
- *What are one or two things you like the least about this feature?*

<Administer Emotional Outcome questionnaire (Appendix C)>

#### All Users on MSN HP:

*Now that you've interacted with this feature on MSN a little more…*

- *What are your overall impressions of this feature?*
- *What are one or two things you like the most about this feature?*
- *What are one or two things you like the least about this feature?*

<Administer Emotional Outcome questionnaire (Appendix B)>

<Close browser so participant doesn't see the title "My Apps">

- *What would call this type of a feature you've interacted with?*
- *What do you think about the term "My Apps"?*

#### **Repeat Steps 4 and 5 for alternative HP**

## <span id="page-20-0"></span>Part 5: Discussion and Comparison of Features (20 min)

#### **Position on Page (comparison)**

<Can open/view page>

<Begin on MSN>

• *Where would you expect to see this type of a feature on the page?*

#### **Look and Feel (comparison)**

- *What do you think about the general look and feel of this feature?*
- *How about the size of the fly-outs, what do you think about that?*
	- o *Do you prefer one over the other?*

#### **Hover and Flyout Behavior (comparison)**

- *What do you think about the behavior when you move your mouse over the feature?*
- *Might you prefer one over the other?*

#### **Navigation/Click behavior (comparison)**

- *Next let's look at what happens when you actually click on the feature.*
- *Let's look at MSN, go ahead and click on one or two of the apps.*
- *Now, let's look at Yahoo and click on one or two of the apps.*
- *Can you explain the difference in the two?*
- *Might you prefer one over the other?*

#### **Content**

<Can skip details if discussed during tasks>

- *When you look at this feature on the page, is there additional information you'd like to see for each application?*
- *How about within the fly-outs, was there additional information you'd like to see for each application?*
- *Did you notice any additional content in Yahoo you would like to see on MSN?*

#### **Customization (focus on MSN)**

- *Is there anything you may want to customize, within this feature?*
- *Are there additional applications you may want to see within this feature?*
- *~Next Stud?y: Let's say you open your browser and load this page. Can you tell me what you may like to see right away within this application?*
- *<If not mentioned> Do you have a preferred application out of those we've discussed?*

#### **Sign In**

• *How about the sign-in process on each site. Did anything strike you as unusual for either site?*

#### **Ads**

<Close any fly-out views that may be open.>

• *Do you recall seeing any ads displayed in the features on either site?*

<show if necessary - Yahoo>

• *What do you think about the ads here?*

#### **Usage (All Users - MSN HP Only)**

<Present as open ended first>

- *How would you envision your possible use of this feature?*
	- o *<Prompt after a response>*
		- o *As a main source to view available information?*
		- o *As a quick source to view available information?*
	- o *As a way to sign in to your accounts?*
	- o *You wouldn't use this feature?*

-------------------------------------------------------

#### **Access (Secondary)**

- *Let's say you're browsing around MSN, looking at different pages.* 
	- o *Would you like to have access to this feature, from anywhere within MSN?*
	- o *Would you like to have access to this feature, from anywhere on the web?*

#### **Security (Secondary)**

- *Do you feel comfortable signing in to your accounts from a Home Page like this?*
- *Do you feel comfortable having your personal information displayed on a Home Page like this?*

#### **Downloads (Secondary)**

<Can show message about installing a plug-in.>

• *If you were prompted to down load a plug-in on a Home Page like this, how likely are to install it?*

## <span id="page-22-0"></span>Part 7: Overall Comparison

(5 min)

- *Do you have any final comments you'd like to say about either site we've looked at?*
- *Might you have a preference of one over the other?*

<Yahoo Users>

• *Would this feature make you more likely to begin using MSN, over Yahoo?*

## <span id="page-23-0"></span>Part 8: Bing ToolBar Evaluation

(20 min)

- *Next we are going to look at some different versions of a ToolBar.*
- *Some of the displays you'll interact with are not fully functional. Even though it may look like some links work, not all of them do. But, I'd still like you to interact with the pages as though they were fully functional. If you do click something and it doesn't work, please let me know, what you clicked, and what you expected to happen when you clicked.*

<Moderator to switch back and forth between versions>

## **General Search**

VERSION A

![](_page_23_Picture_122.jpeg)

<Repeat for Version B>

<Repeat for each if necessary>

#### **Discussion**

- *After performing searches on the 2 different versions, do you have a preference for one over the other?*
	- o *Probe for details….*

## **Ghosting Feature (1st version)**

## VERSION A

![](_page_24_Picture_184.jpeg)

![](_page_24_Picture_185.jpeg)

## **Ghosting Feature (2nd version)**

#### VERSION B

![](_page_25_Picture_180.jpeg)

<If still not noticed, and time allows, repeat each version>

#### **Discussion**

<Explain the functionality if neither version was noticed>

• Any comments or feedback?

#### **Vertical Search**

VERSION A

![](_page_25_Picture_181.jpeg)

#### <Repeat for Version B>

#### **Discussion**

- *After performing searches on the 2 different versions, do you have a preference for one over the other?*
	- o *Probe for details….*

## <span id="page-26-0"></span>Part 9: Wrap Up (5 min)

- Thank participant
- Provide gratuity
- Answer any final Qs

# <span id="page-27-0"></span>**Acknowledgments**

Sandy Hirsh Andy Stoller Emily Henlein Mike Pendergraft William Hsu Izy Behar Julie Niernburg

# **Appendix A Pre-Study Questionnaire**

<span id="page-28-0"></span>Name\_\_\_\_\_\_\_\_\_\_\_\_\_\_\_\_\_\_\_\_\_\_\_\_\_\_\_\_\_\_\_\_\_\_\_\_

![](_page_28_Picture_148.jpeg)

## **Appendix B**

## **Emotional Outcome Questionnaire - MSN**

<span id="page-29-0"></span>Below is a list of statements that may or may not describe your experience using the product. Please give each statement a rating from 1 to 7 where 1 equals "Strongly disagree with the statement" and 7 equals "Strongly agree with the statement".

#### 1) It is easy to use. 1 2 3 4 5 6 7 Strongly disagree Strongly Agree Why did you select this number?

#### 2) It is fun and engaging.

![](_page_29_Picture_250.jpeg)

#### 3) It has the right amout of information.

![](_page_29_Picture_251.jpeg)

#### 4) It makes it easy to find what I'm looking for.

![](_page_29_Picture_252.jpeg)

#### 5) I would like to use this.

![](_page_29_Picture_253.jpeg)

#### 6) I would use MSN.com more with the addition of this.

![](_page_29_Picture_254.jpeg)

## **Appendix C**

## **Emotional Outcome Questionnaire - Yahoo**

Below is a list of statements that may or may not describe your experience using the product. Please give each statement a rating from 1 to 7 where 1 equals "Strongly disagree with the statement" and 7 equals "Strongly agree with the statement".

#### 1) It is easy to use. 1 2 3 4 5 6 7 Strongly disagree Strongly Agree Why did you select this number?

#### 2) It is fun and engaging.

![](_page_30_Picture_248.jpeg)

#### 3) It has the right amout of information.

![](_page_30_Picture_249.jpeg)

#### 4) It makes it easy to find what I'm looking for.

![](_page_30_Picture_250.jpeg)

#### 5) I would like to use this.

![](_page_30_Picture_251.jpeg)

#### 6) I use Yahoo more with the addition of this.

![](_page_30_Picture_252.jpeg)